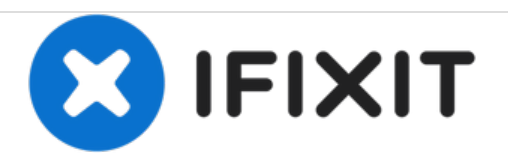

# **PowerBook G3 Pismo Optical Drive Replacement**

Written By: iRobot

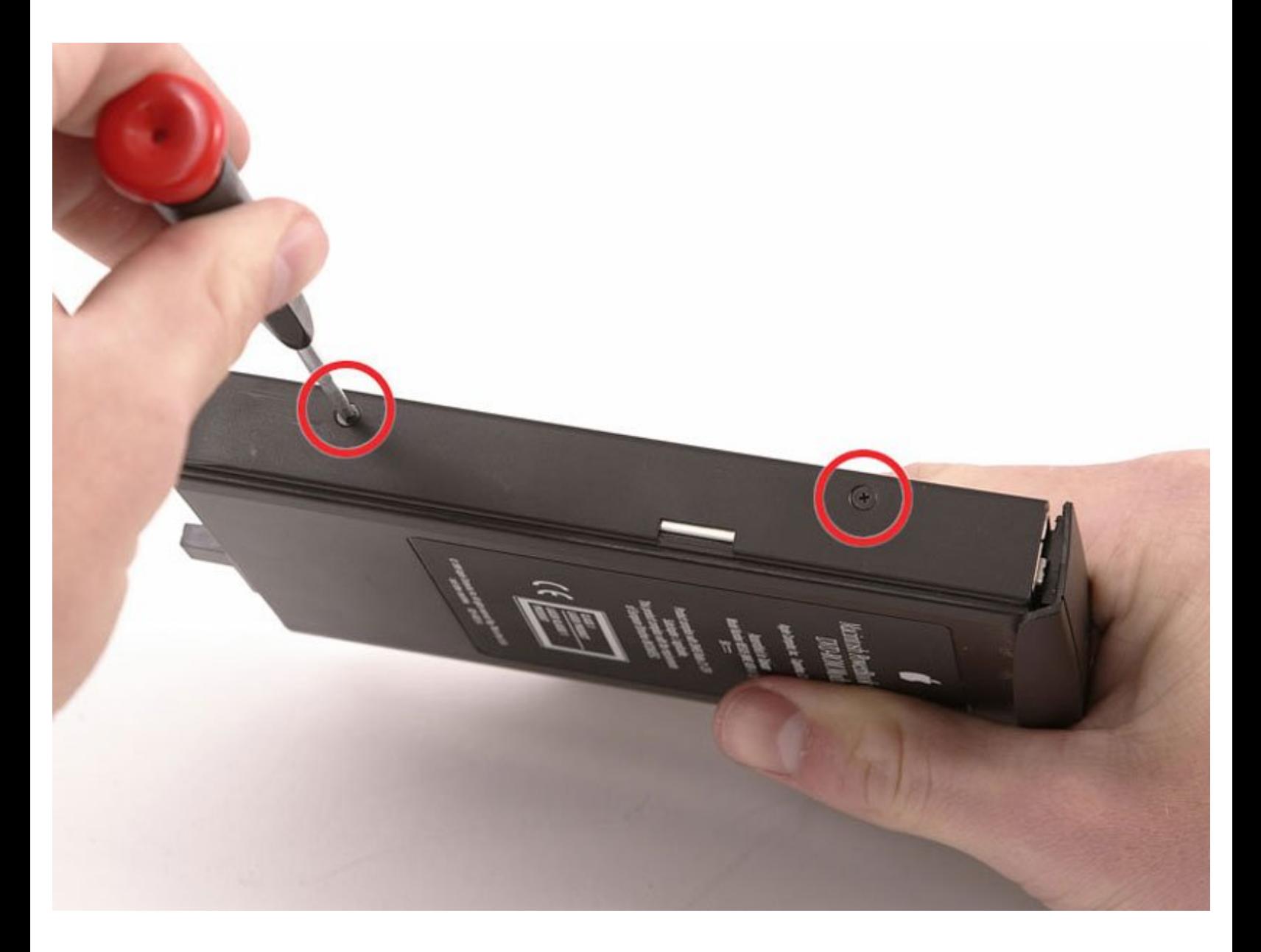

# **INTRODUCTION**

It's easy to change or upgrade the optical drive mechanism to a combo or SuperDrive.

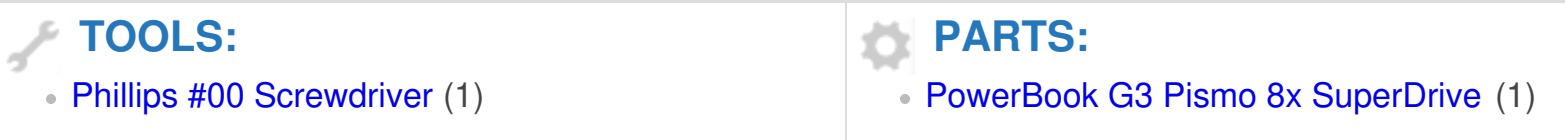

#### **Step 1 — Optical Drive**

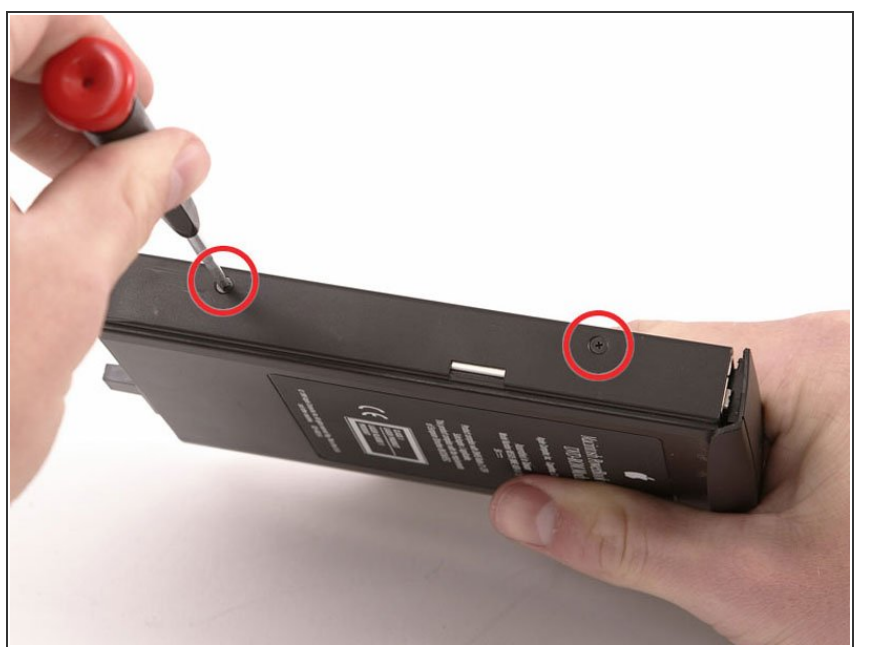

- Use the lever at the front of your laptop to remove the optical drive bay from the computer.  $\bullet$
- Remove the 2 Phillips #00 screws from the left side of the optical drive housing.  $\bullet$
- These screws are longer than those on the other side.

### **Step 2**

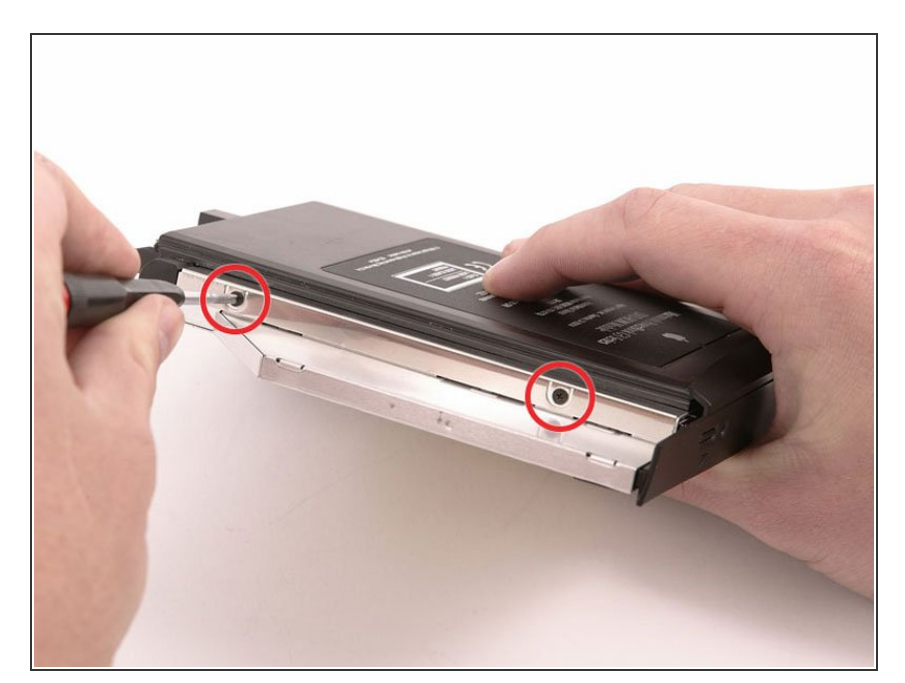

**● Remove the 2 Phillips #00 screws** from the other side.

## **Step 3**

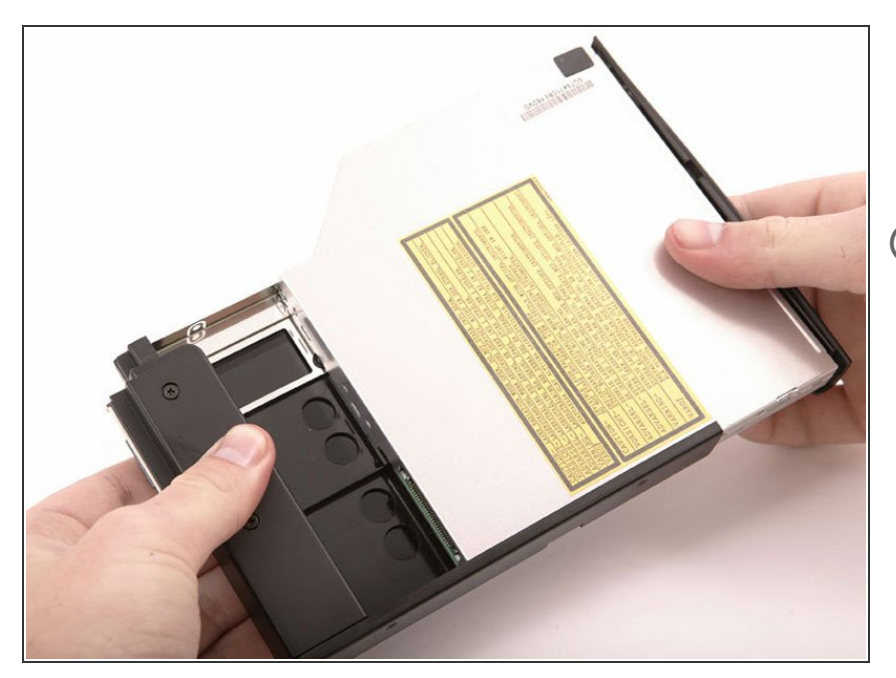

- Grasp the black drive housing in one hand and the drive itself in the other, then slide the two apart.  $\bullet$
- $(i)$  If you have a CD or any other object jammed in your optical drive, we have an **[optical](https://www.ifixit.com/Guide/Optical+Drive+Disc+Removal+Technique+or+Foreign+Object+Removal/772) drive repair guide**.

To reassemble your device, follow these instructions in reverse order.